# **Release Notes for Cisco Catalyst SD-WAN Control Components Release 20.10.x**

**First Published:** 2022-11-10 **Last Modified:** 2023-08-11

## **Read Me First**

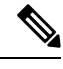

To achieve simplification and consistency, the Cisco SD-WAN solution has been rebranded as Cisco Catalyst SD-WAN. In addition, from Cisco IOS XE SD-WAN Release 17.12.1a and Cisco Catalyst SD-WAN Release 20.12.1, the following component changes are applicable: **Cisco vManage** to **Cisco Catalyst SD-WAN Manager**, **Cisco vAnalytics**to **Cisco CatalystSD-WAN Analytics**, **Cisco vBond**to **Cisco CatalystSD-WAN Validator**, and **Cisco vSmart** to **Cisco Catalyst SD-WAN Controller**. See the latest Release Notes for a comprehensive list of all the component brand name changes. While we transition to the new names, some inconsistencies might be present in the documentation set because of a phased approach to the user interface updates of the software product. **Note**

#### **Related References**

- Cisco Catalyst SD-WAN Control Components Compatibility Matrix and Server [Recommendations](https://www.cisco.com/c/en/us/td/docs/routers/sdwan/release/notes/compatibility-and-server-recommendations.html)
- Cisco Catalyst SD-WAN Device [Compatibility](https://www.cisco.com/c/en/us/td/docs/routers/sdwan/release/compatibility/sdwan-device-compatibility.html)

#### **User Documentation**

- User [Documentation](https://www.cisco.com/c/en/us/td/docs/routers/sdwan/config/ios-xe-sdwan17.html) for Cisco IOS XE Catalyst SD-WAN Release 17
- User [Documentation](https://www.cisco.com/c/en/us/td/docs/routers/sdwan/config/vEdge-sdwan20.html) for Cisco SD-WAN Release 20

#### **Communications, Services, and Additional Information**

- Sign up for Cisco email newsletters and other communications at: Cisco Profile [Manager](https://www.cisco.com/offer/subscribe).
- For information on the latest technical, advanced, and remote servicesto increase the operational reliability of your network visit Cisco [Services.](https://www.cisco.com/go/services)
- To browse and discover secure, validated enterprise-class apps, products, solutions, and services, visit Cisco [Devnet.](https://www.cisco.com/go/marketplace/)
- To obtain general networking, training, and certification titles from Cisco Press Publishers, visit [Cisco](http://www.ciscopress.com/) [Press.](http://www.ciscopress.com/)
- To find warranty information for a specific product or product family, visit Cisco [Warranty](http://www.cisco-warrantyfinder.com/) Finder.
- To view open and resolved bugs for a release, access the Cisco Bug [Search](https://bst.cloudapps.cisco.com/bugsearch/search) Tool.
- To submit a service request, visit Cisco [Support](https://www.cisco.com/c/en/us/support/index.html).

#### **Documentation Feedback**

To provide feedback about Cisco technical documentation use the feedback form available in the right pane of every online document.

## **Release Notes for Cisco Catalyst SD-WAN Control Components Release 20.10.x**

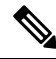

To achieve simplification and consistency, the Cisco SD-WAN solution has been rebranded as Cisco Catalyst SD-WAN. In addition, from Cisco IOS XE SD-WAN Release 17.12.1a and Cisco Catalyst SD-WAN Release 20.12.1, the following component changes are applicable: **Cisco vManage** to **Cisco Catalyst SD-WAN Manager**, **Cisco vAnalytics**to **Cisco CatalystSD-WAN Analytics**, **Cisco vBond**to **Cisco CatalystSD-WAN Validator**, and **Cisco vSmart** to **Cisco Catalyst SD-WAN Controller**. See the latest Release Notes for a comprehensive list of all the component brand name changes. While we transition to the new names, some inconsistencies might be present in the documentation set because of a phased approach to the user interface updates of the software product. **Note**

These release notes accompany the Cisco SD-WAN Control Components, Release 20.10.x, which provides Cisco Catalyst SD-WAN capabilities. They include release-specific information for Cisco Catalyst SD-WAN Controllers, Cisco Catalyst SD-WAN Validators, Cisco SD-WAN Manager as applicable to Cisco SD-WAN Manager.

#### **Related Releases**

For release information about Cisco IOS XE Catalyst SD-WAN devices, refer to [Release](https://www.cisco.com/c/en/us/td/docs/routers/sdwan/release/notes/17-10/sd-wan-rel-notes-xe-17-10.html) Notes for Cisco IOS XE [SD-WAN](https://www.cisco.com/c/en/us/td/docs/routers/sdwan/release/notes/17-10/sd-wan-rel-notes-xe-17-10.html) Devices, Cisco IOS XE Release 17.10.x.

## **What's New for Cisco Catalyst SD-WAN Control Components Release 20.10.x**

Cisco is constantly enhancing the Cisco Catalyst SD-WAN solution with every release and we try and keep the content in line with the latest enhancements. The following table lists new and modified features we documented in the Configuration, Command Reference, and Hardware Installation guides.

| <b>Feature</b>                                                             | <b>Description</b>                                                                                                    |
|----------------------------------------------------------------------------|----------------------------------------------------------------------------------------------------|
| <b>Cisco Catalyst SD-WAN Getting Started Guide</b>                         |                                                                                                    |
| Updates to the<br><b>SD-AVC Cloud</b><br>Connector Login<br><b>Process</b> | Logging in to the Cloud Connector now requires a cloud gateway URL and a one-time<br>password (OTP) instead of a client ID and client secret. |
| <b>Cisco Catalyst SD-WAN Systems and Interfaces</b>                        |                                                                                                    |

**Table 1: Cisco IOS XE Release 17.10.1a**

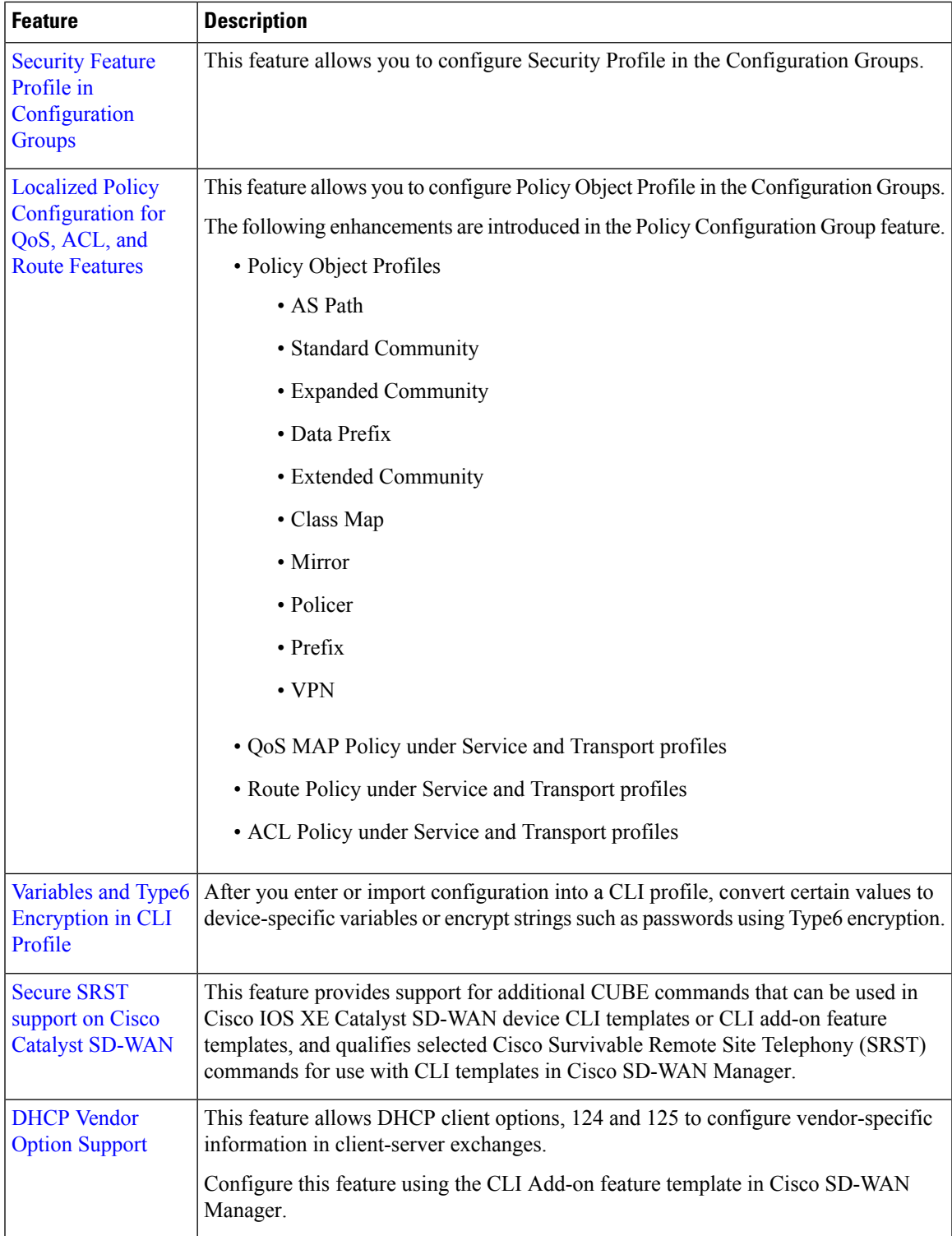

 $\mathbf{l}$ 

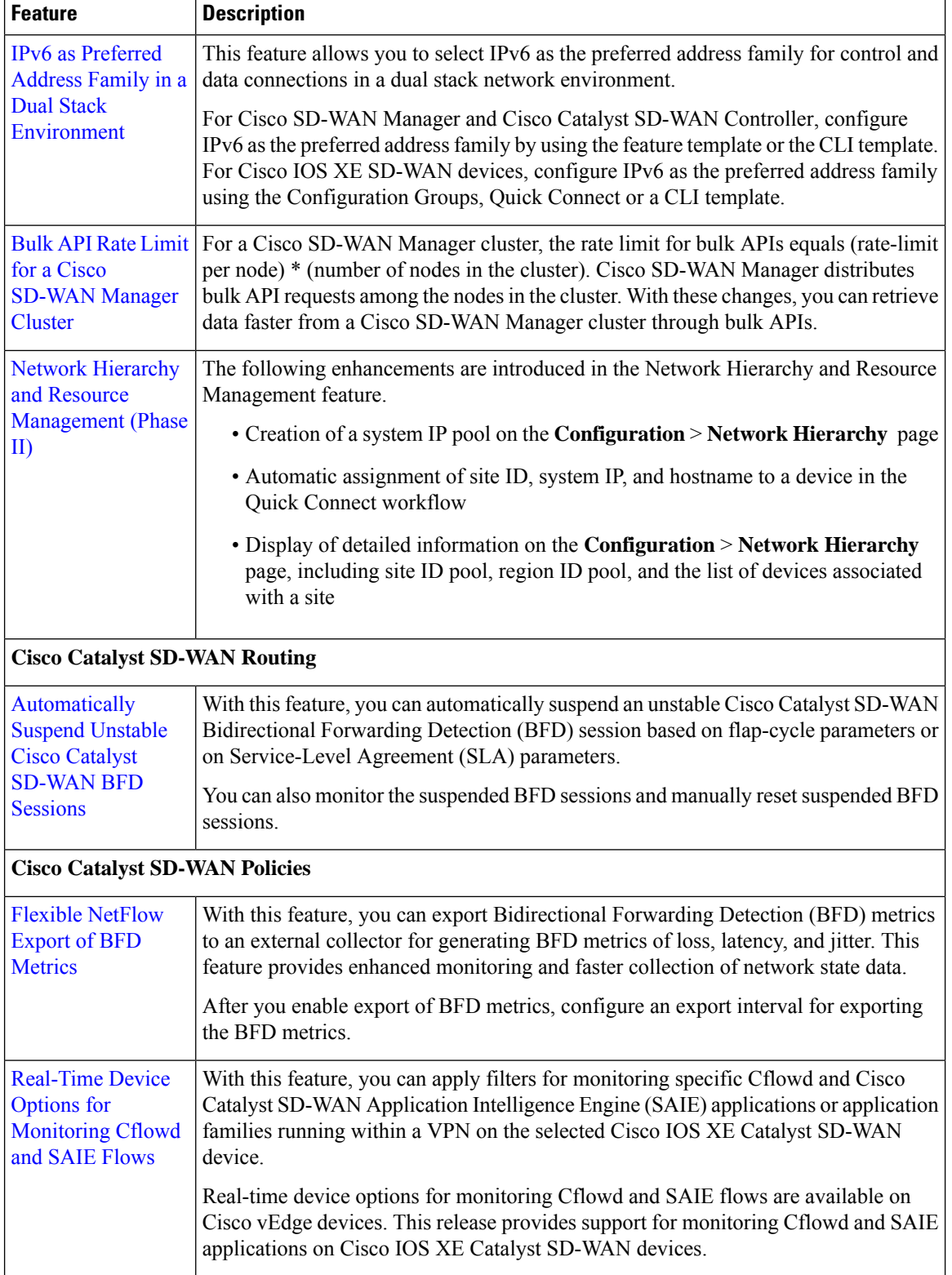

Г

I

ı

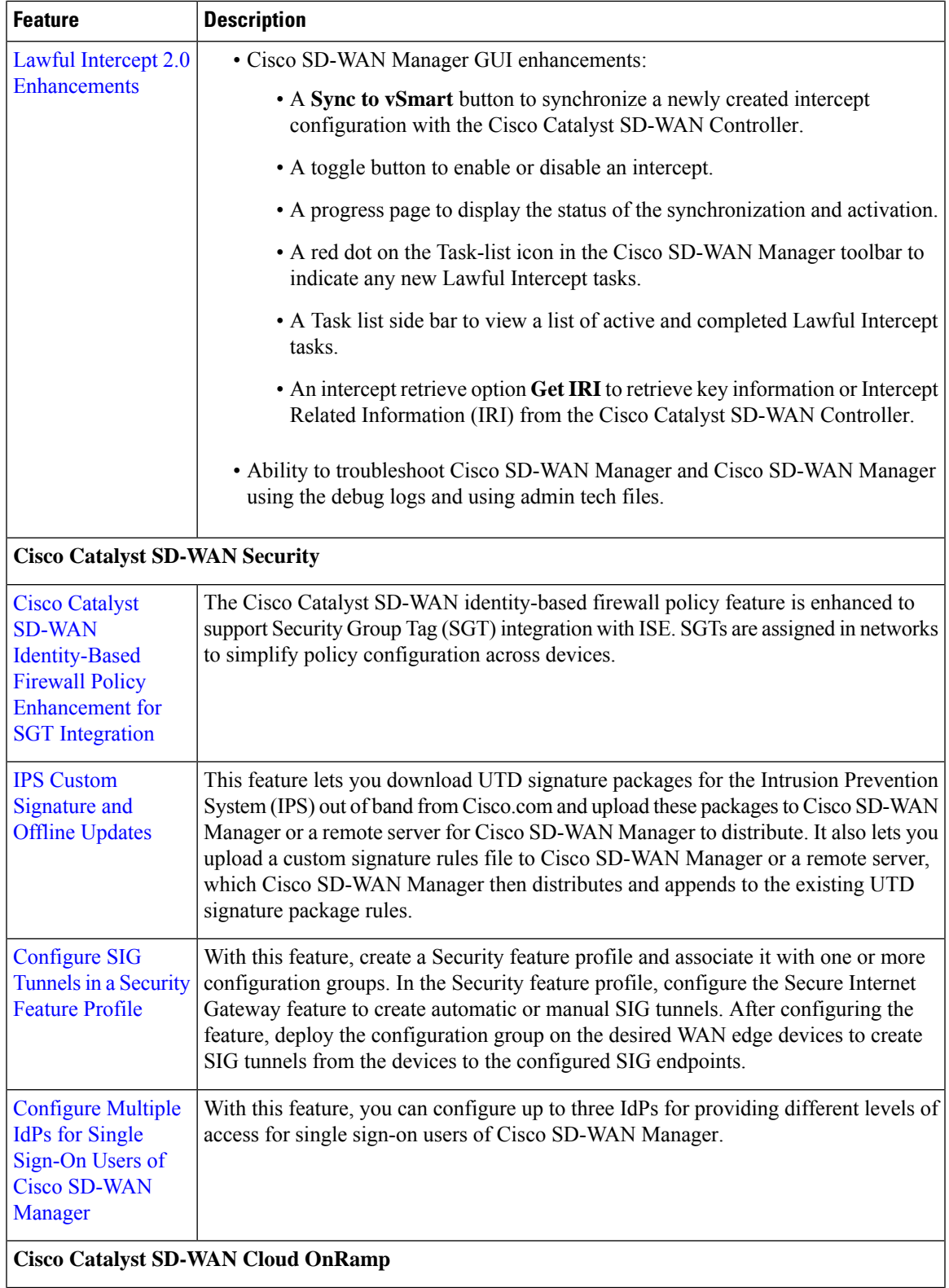

 $\mathbf I$ 

 $\mathbf{l}$ 

 $\mathsf{r}$ 

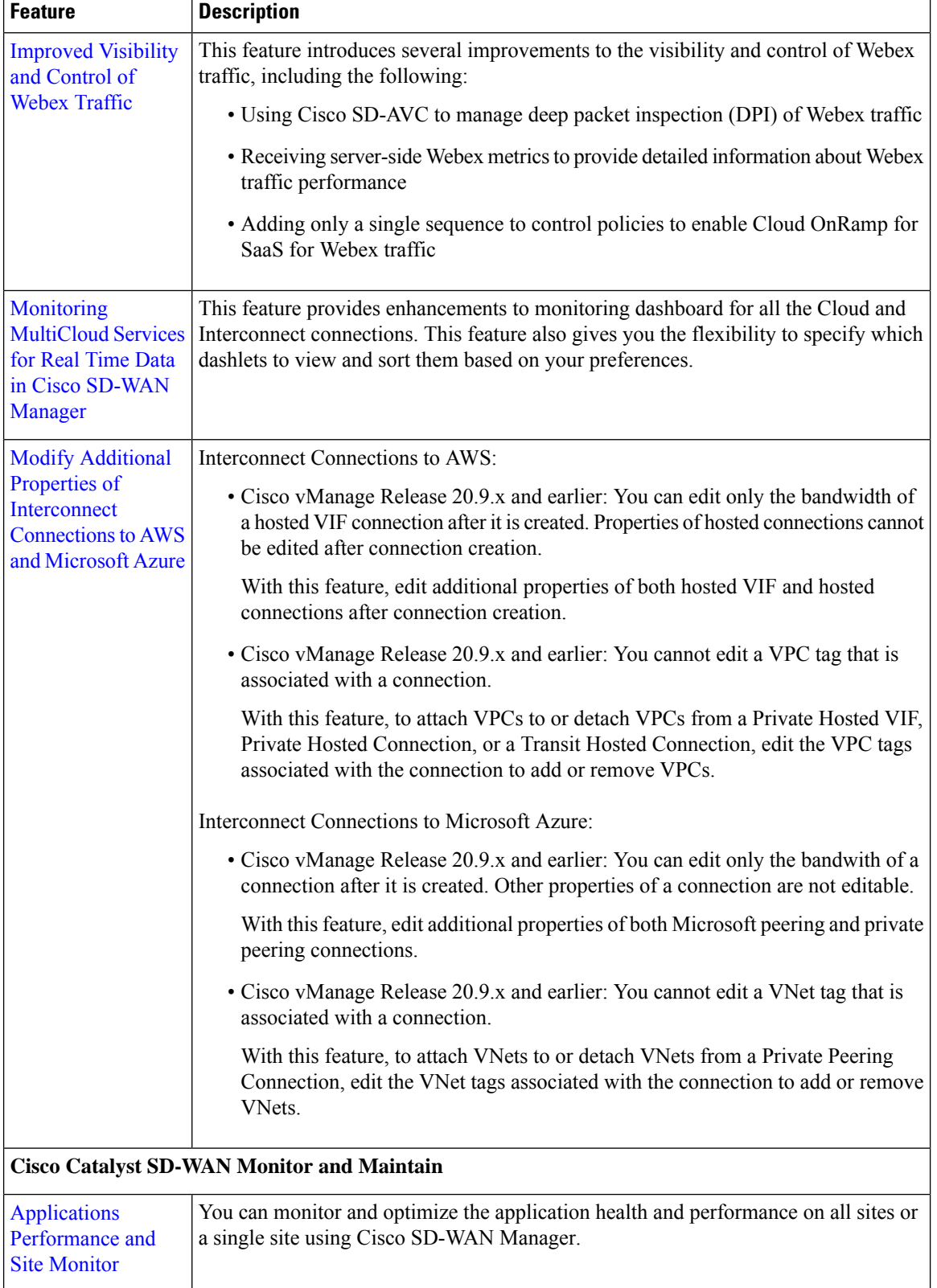

Г

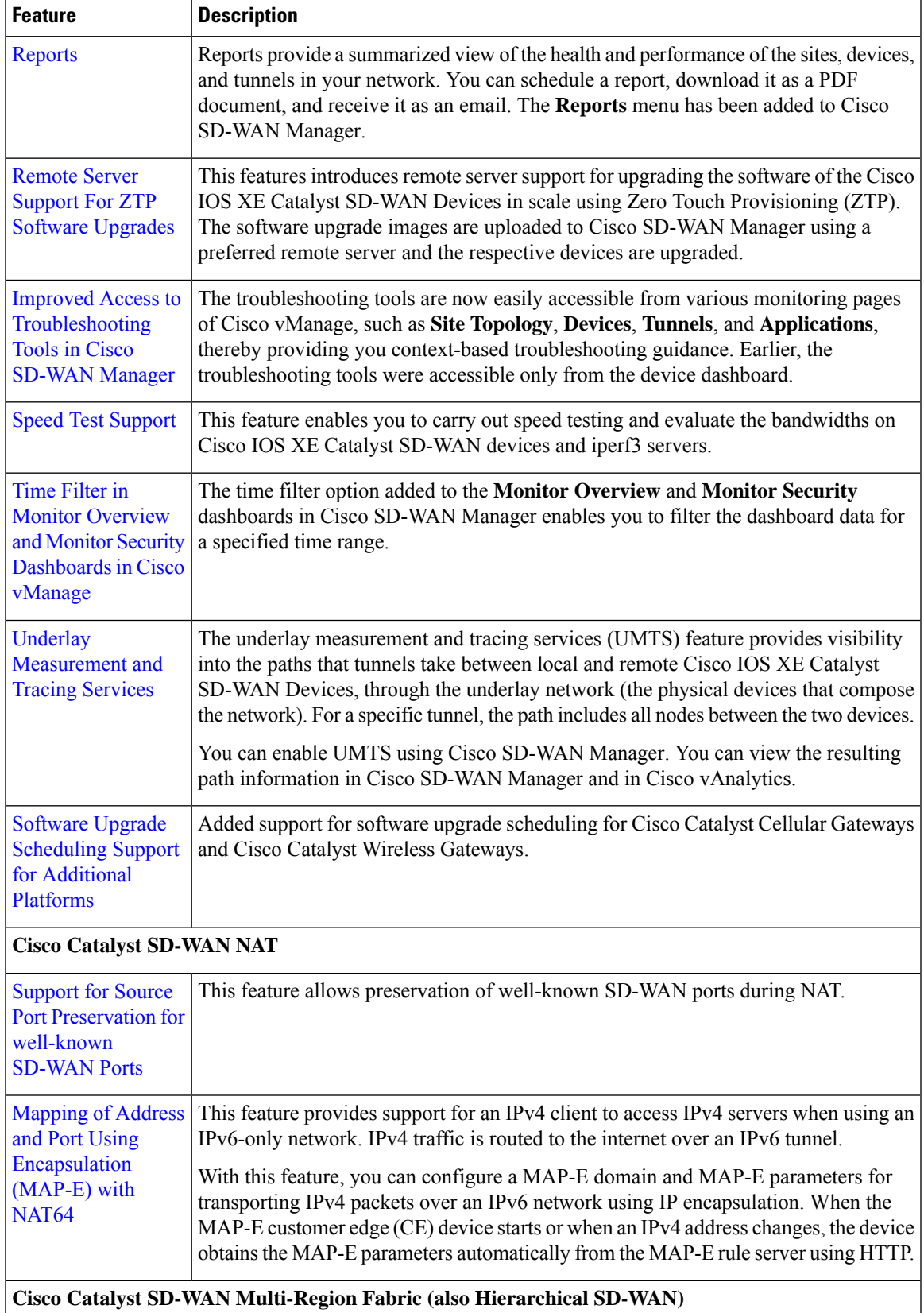

 $\mathbf l$ 

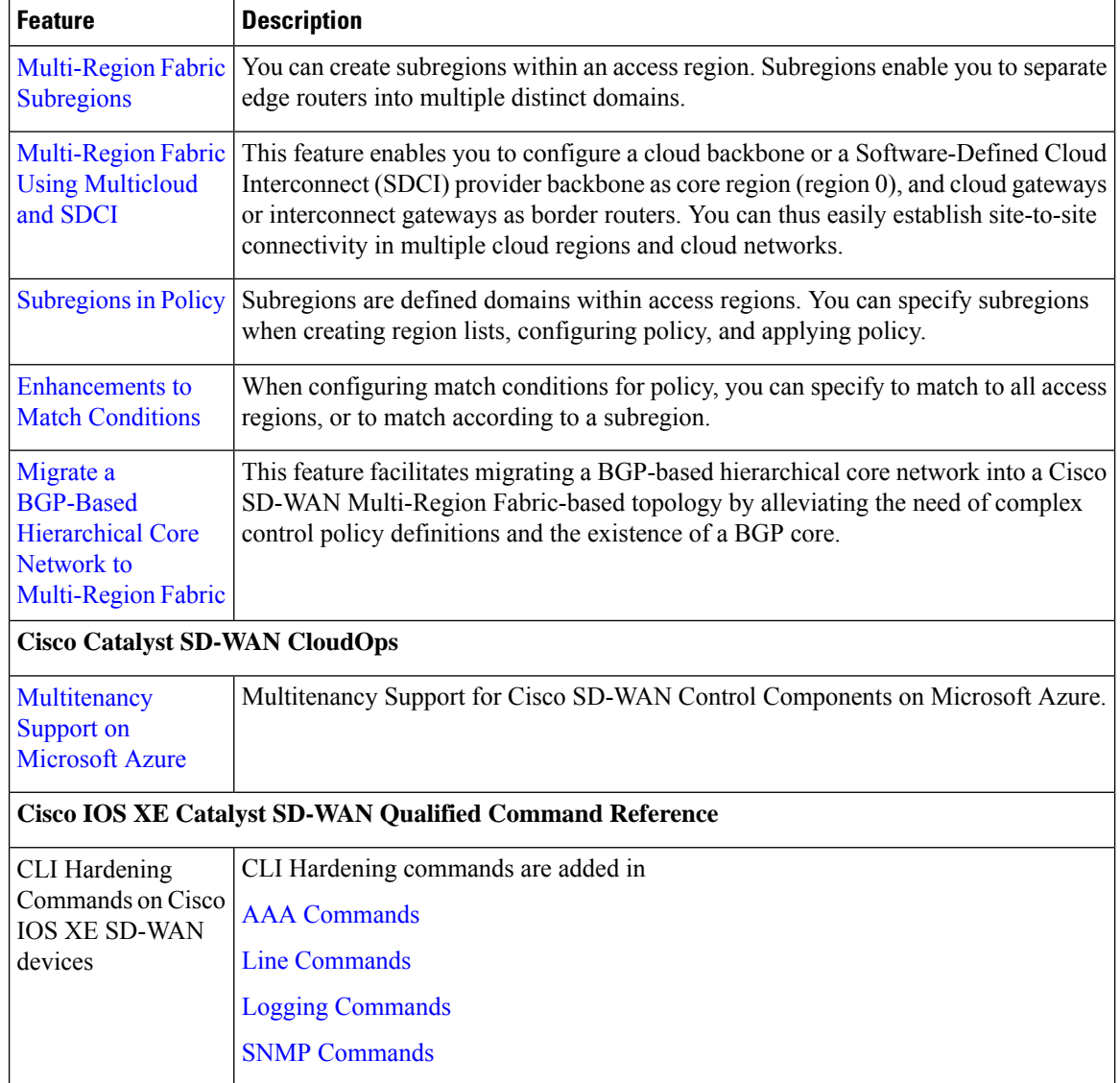

## **Important Notes, Known Behaviors, and Workarounds**

- If your ConfigDB (Neo4j) username contains a (hyphen), the ConfigDB upgrade fails, for example, db-admin. Remove the hyphen before you upgrade the ConfigDB.
- From Cisco SD-WAN Release 20.4.1.1, the Microsoft Azure environment is supported for deploying Cisco SD-WAN controllers (Cisco vBond orchestrator, Cisco vSmart controller, and Cisco vManage). The support is limited to Cisco SD-WAN cloud-based deployments only.
- From Cisco Catalyst SD-WAN Control Components Release 20.10.1, support for IPv6 is provided for the following features:
	- AWS and Azure cloud deployments
	- Cisco Smart Licensing
	- DNS
- NTP
- RADIUS
- SNMP
- Syslog
- TACACS+
- Your Cisco vManage needs to run Cisco vManage Release 20.9.1, if you want to upgrade to Cisco vManage Release 20.10.1. You can't upgrade directly to Cisco vManage Release 20.10.1 from Cisco vManage Release 20.7.1 and Cisco vManage Release 20.8.1.
- If you are upgrading Cisco vManage in clusters from Cisco SD-WAN Controllers Release 20.9.x to 20.10.x, the configuration database might be empty. Starting from Cisco SD-WAN Controllers Release 20.10.x, the configuration database version is upgraded to 4.4.5 from 4.1.1. Here are the instructions to upgrade the configuration database manually:
- **1.** Ensure that you have a snapshot or backup of the database that you are going to update using the following command:

```
device# request nms configuration-db backup path <file-name>
```
**2.** Install the Cisco vManage image binaries to the nodes of the cluster that you want to upgrade using the following command:

```
device# request software install <path>
```
**Note** Install the image and do not activate.

**3.** Stop NMS services on all the Cisco vManage cluster nodes using the following command:

```
device# request nms configuration-db stop
```
**4.** Activate the image binaries on each of the Cisco vManage node in the cluster using the following command:

```
device# request software activate <version>
```
**5.** Upgrade the configuration database on any one of the nodes in the cluster that has the configuration database enabled using the following command:

#### **device# request nms configuration-db upgrade**

The configuration database (config-db) is now upgraded to the version 4.4.5.

• When using Cisco Catalyst SD-WAN Control Components Release 20.10.x or later, in a Cisco-hosted installation of Cisco Catalyst SD-WAN, the SD-AVC components operate differently than in earlier releases. Consequently, running the **request nms all status** command on the Cisco Catalyst SD-WAN instance shows that the "NMS SDAVC server" component is not enabled. This is expected behavior, and does not indicate any problem with SD-AVC. Note that the "NMS SDAVC gateway" component shows as enabled.

## **Cisco SD-WAN Manager Upgrade Paths**

For information about Cisco SD-WAN Manager upgrade procedure, see Upgrade Cisco [SD-WAN](https://www.cisco.com/c/en/us/td/docs/routers/sdwan/configuration/sdwan-xe-gs-book/manage-cluster.html#Cisco_Concept.dita_4cf68ab9-b750-45df-b65d-f8bba8c9d1b5) Manager [Cluster](https://www.cisco.com/c/en/us/td/docs/routers/sdwan/configuration/sdwan-xe-gs-book/manage-cluster.html#Cisco_Concept.dita_4cf68ab9-b750-45df-b65d-f8bba8c9d1b5).

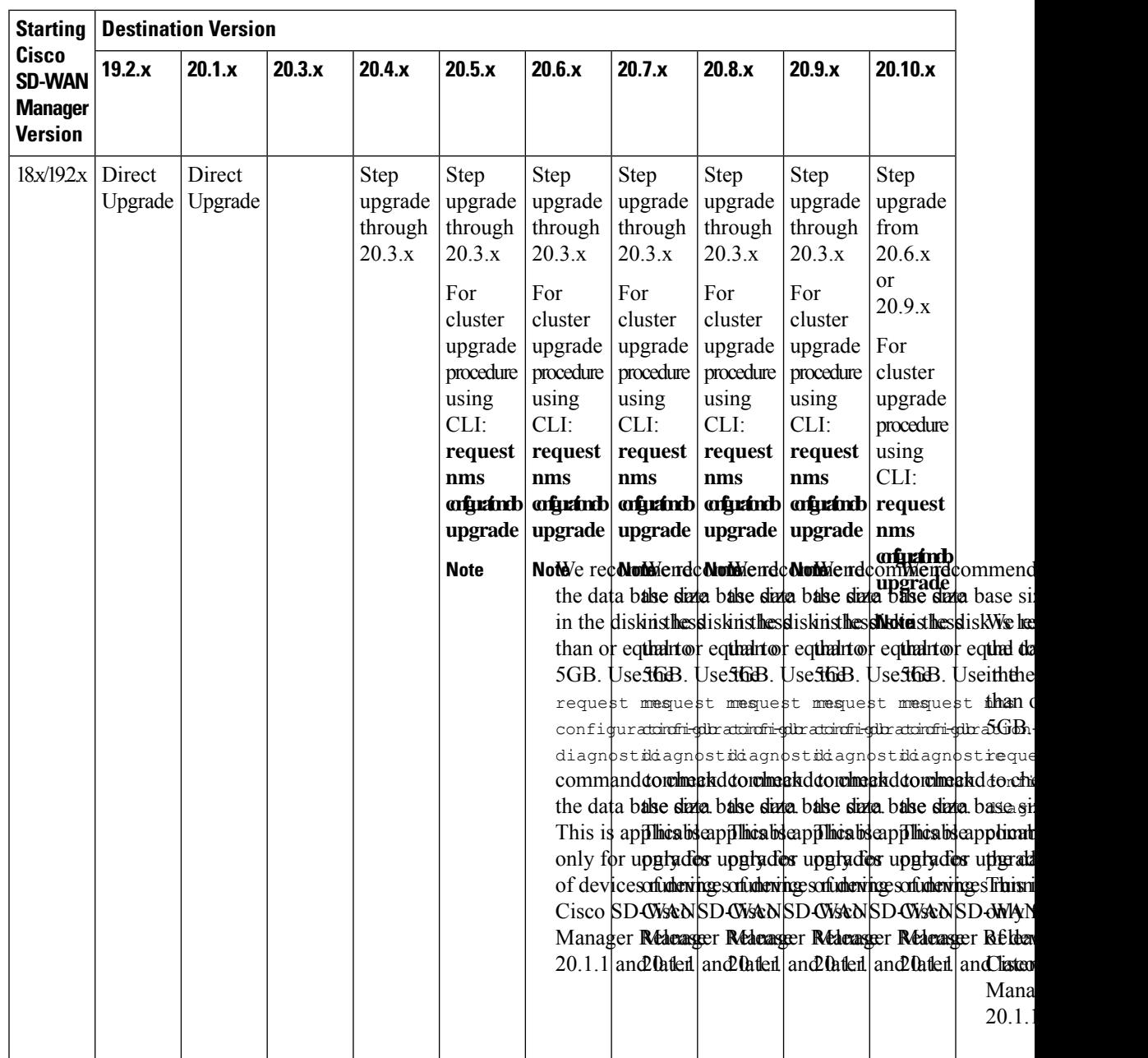

 $\mathbf I$ 

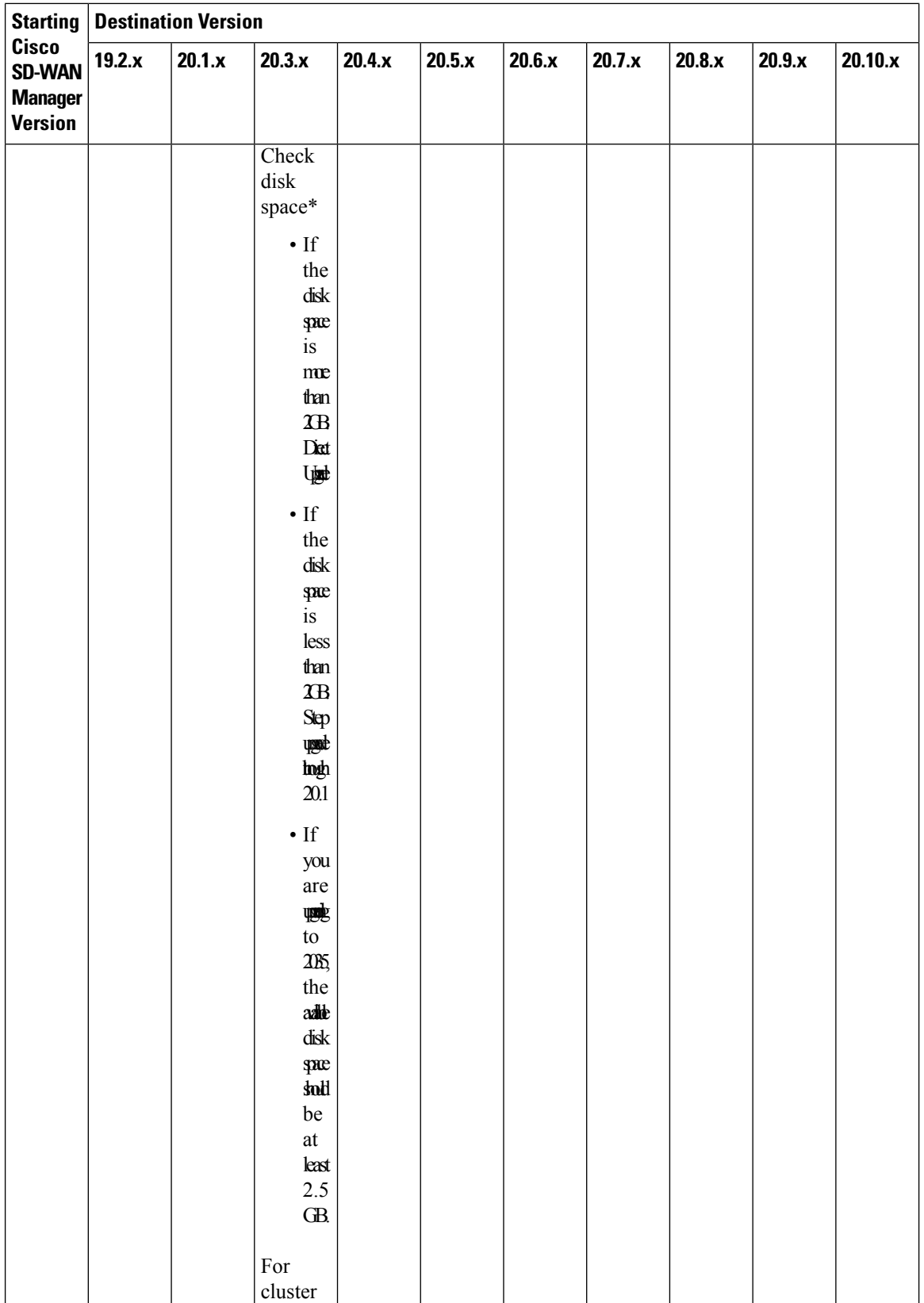

I

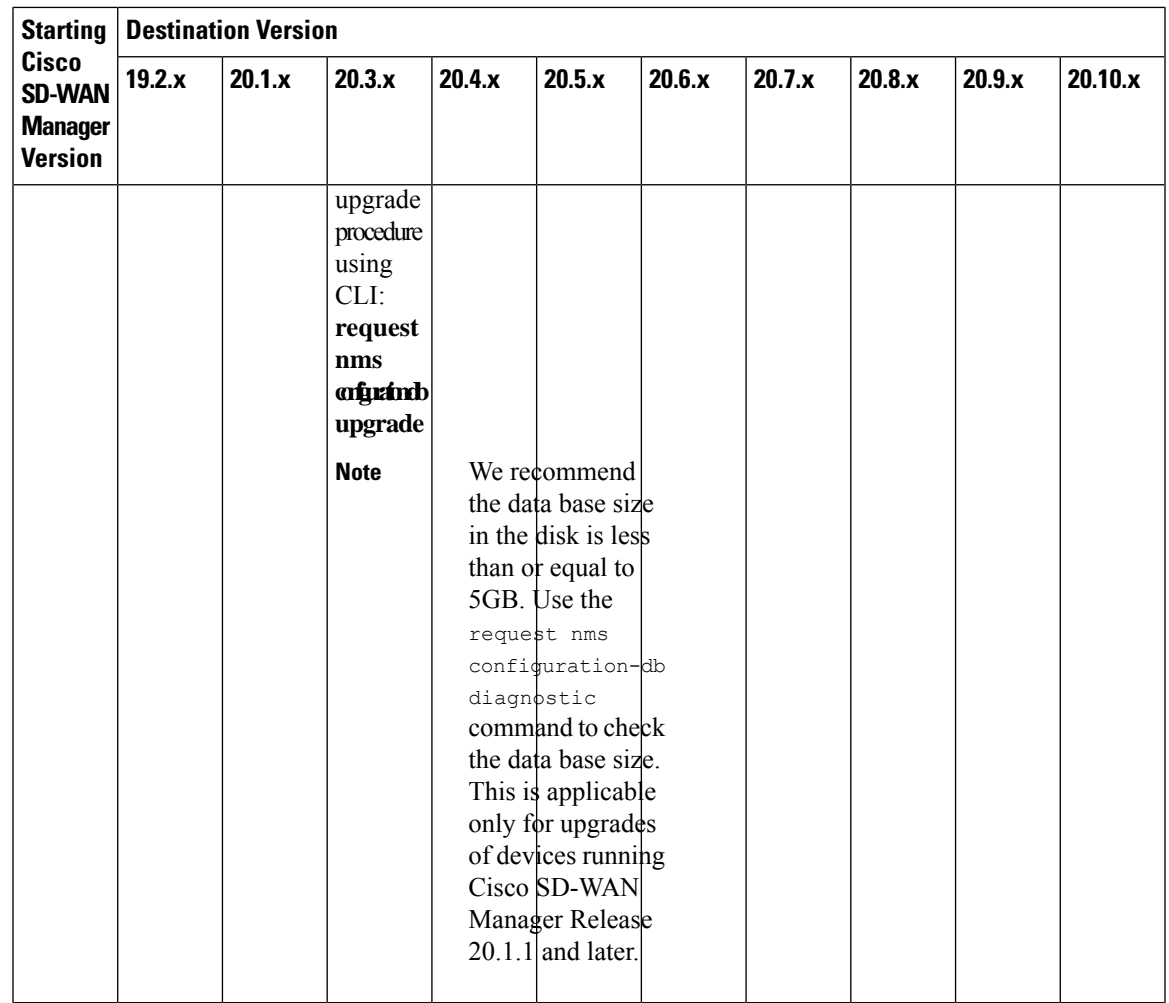

 $\mathbf l$ 

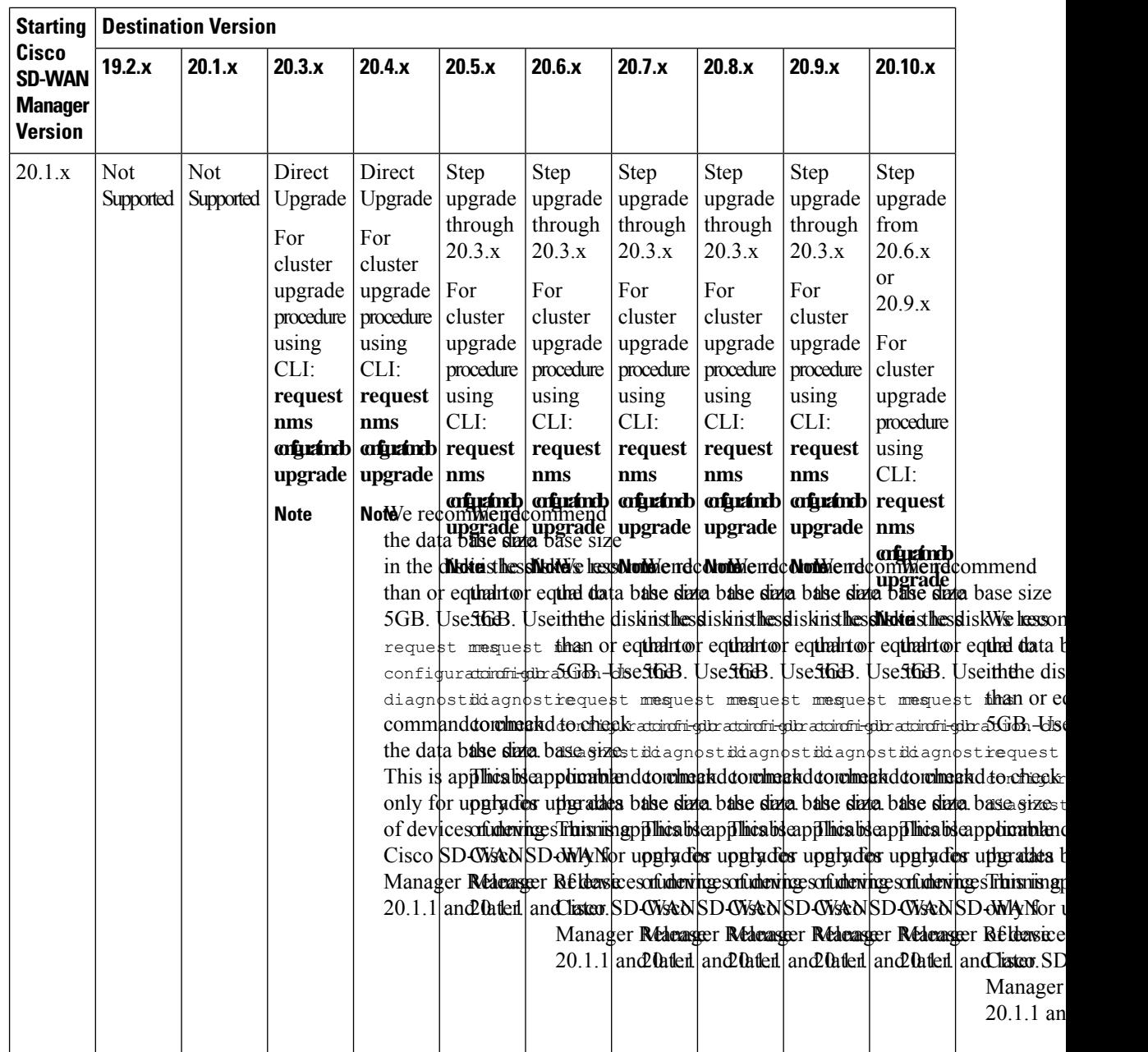

Г

 $\mathbf I$ 

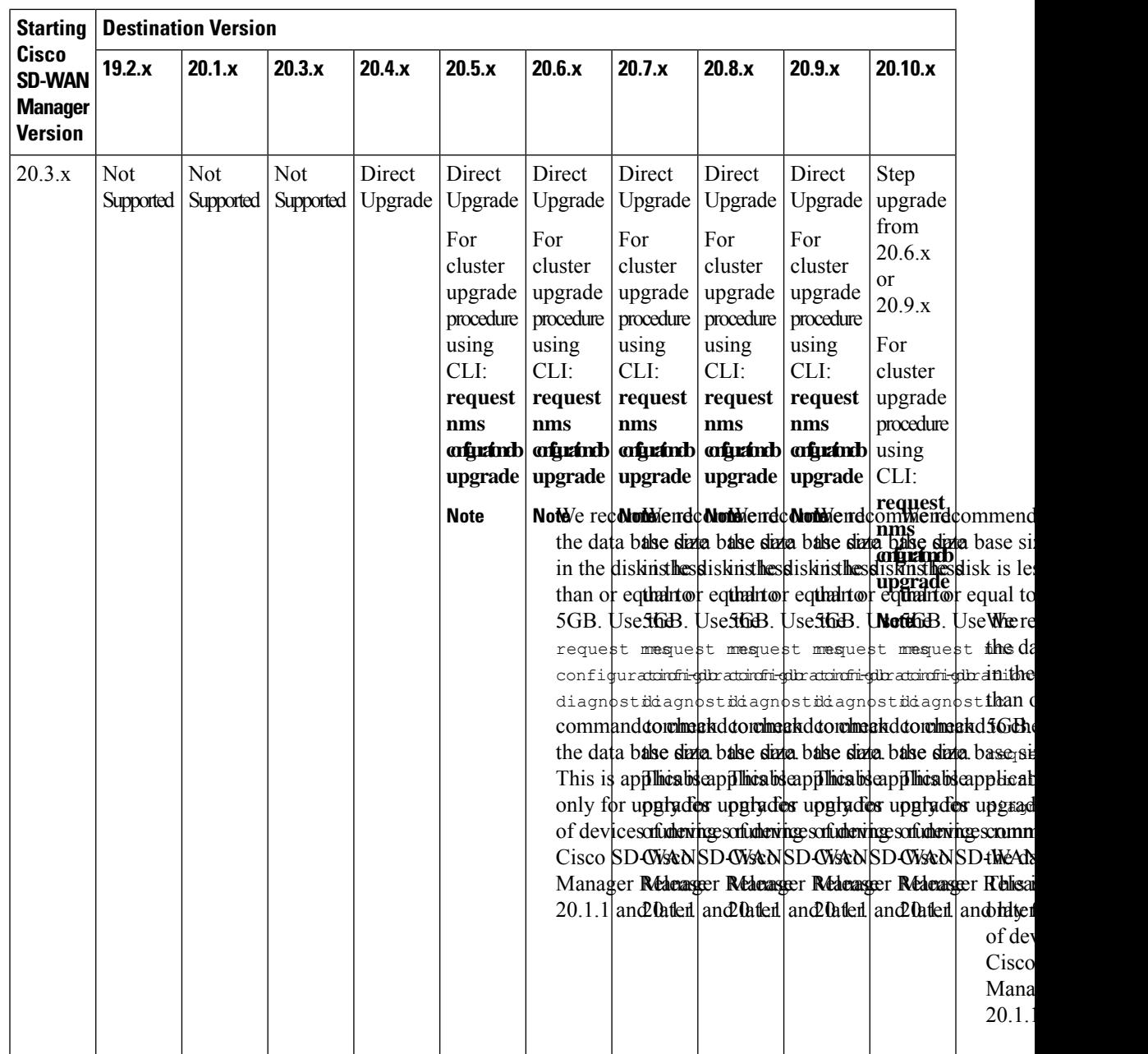

 $\mathbf{l}$ 

si

 $t$ c

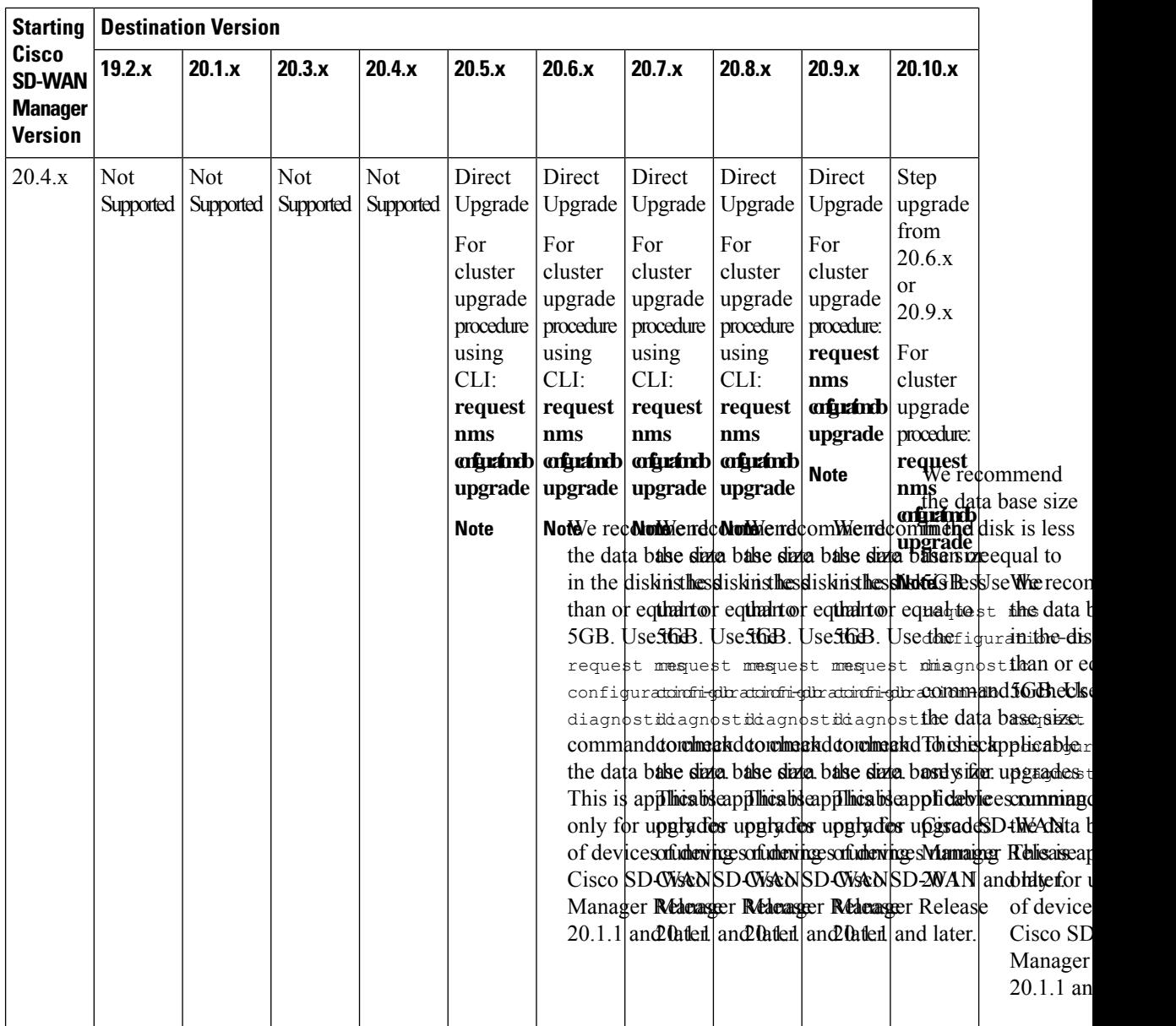

Г

 $\mathbf I$ 

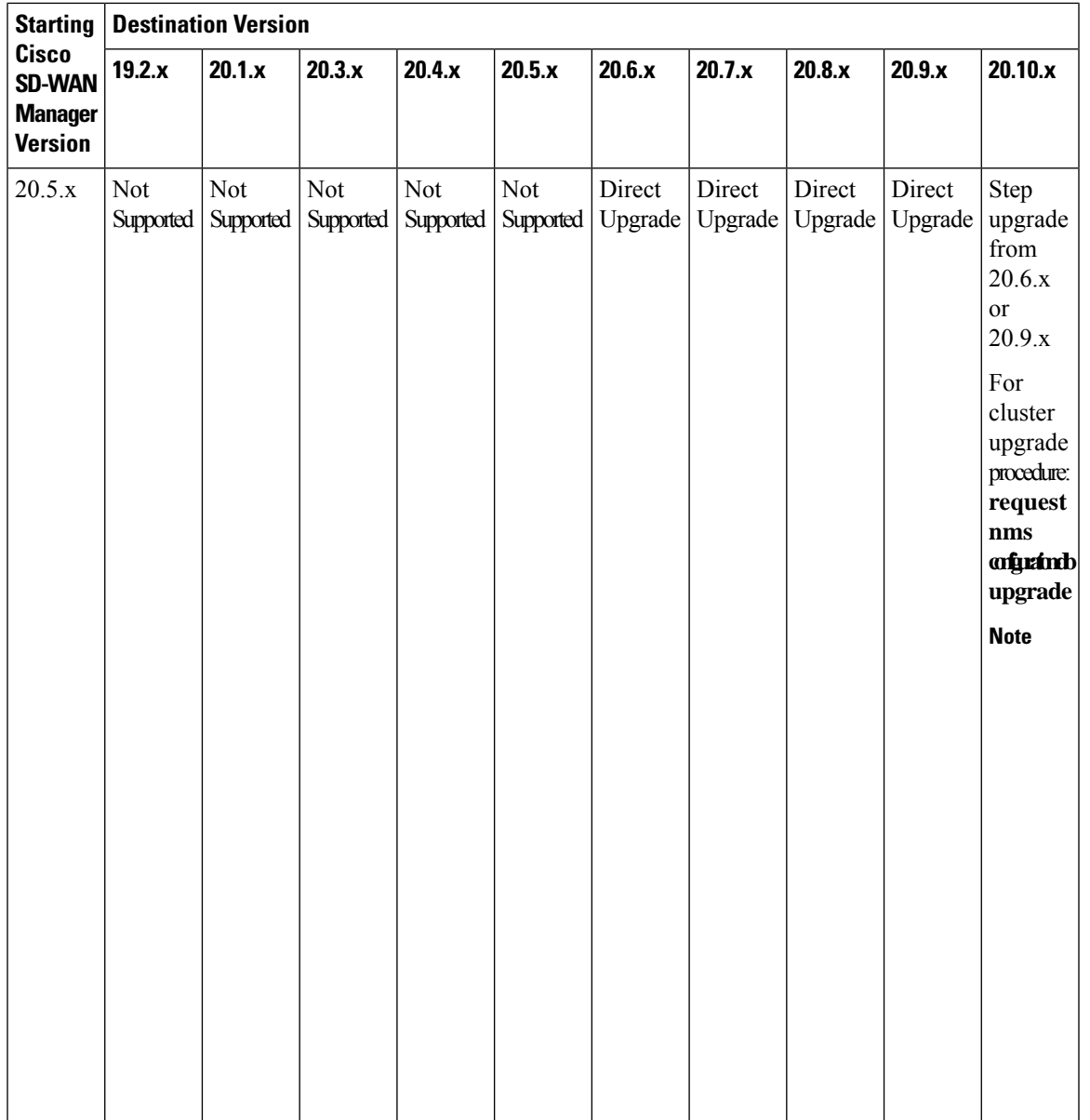

 $\mathbf{l}$ 

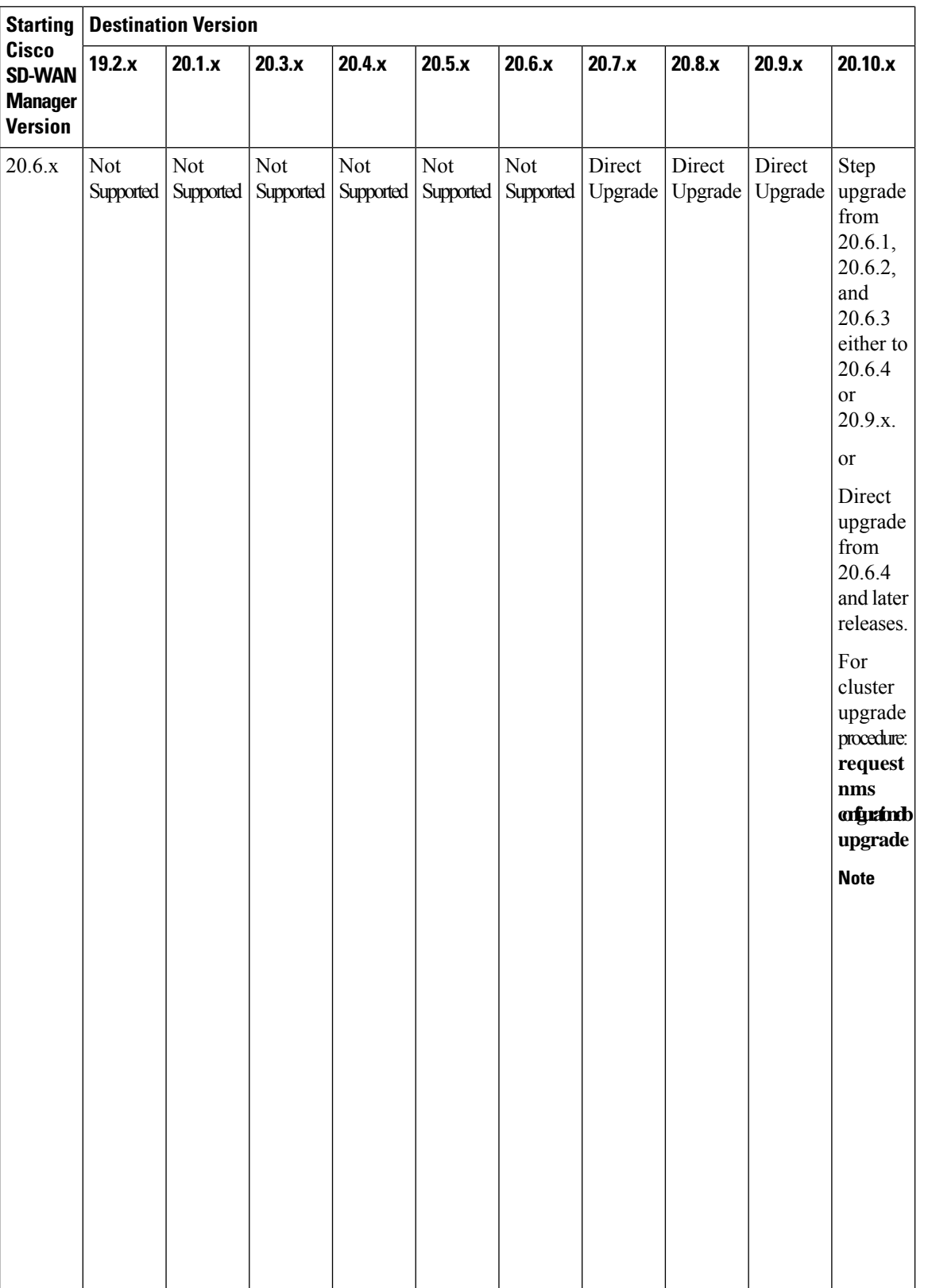

We recon the data b in the dis than or eq 5GB. Use  $request$ configur diagnost command the data b This is ap only for u of device Cisco SD Manager  $20.1.1$  and

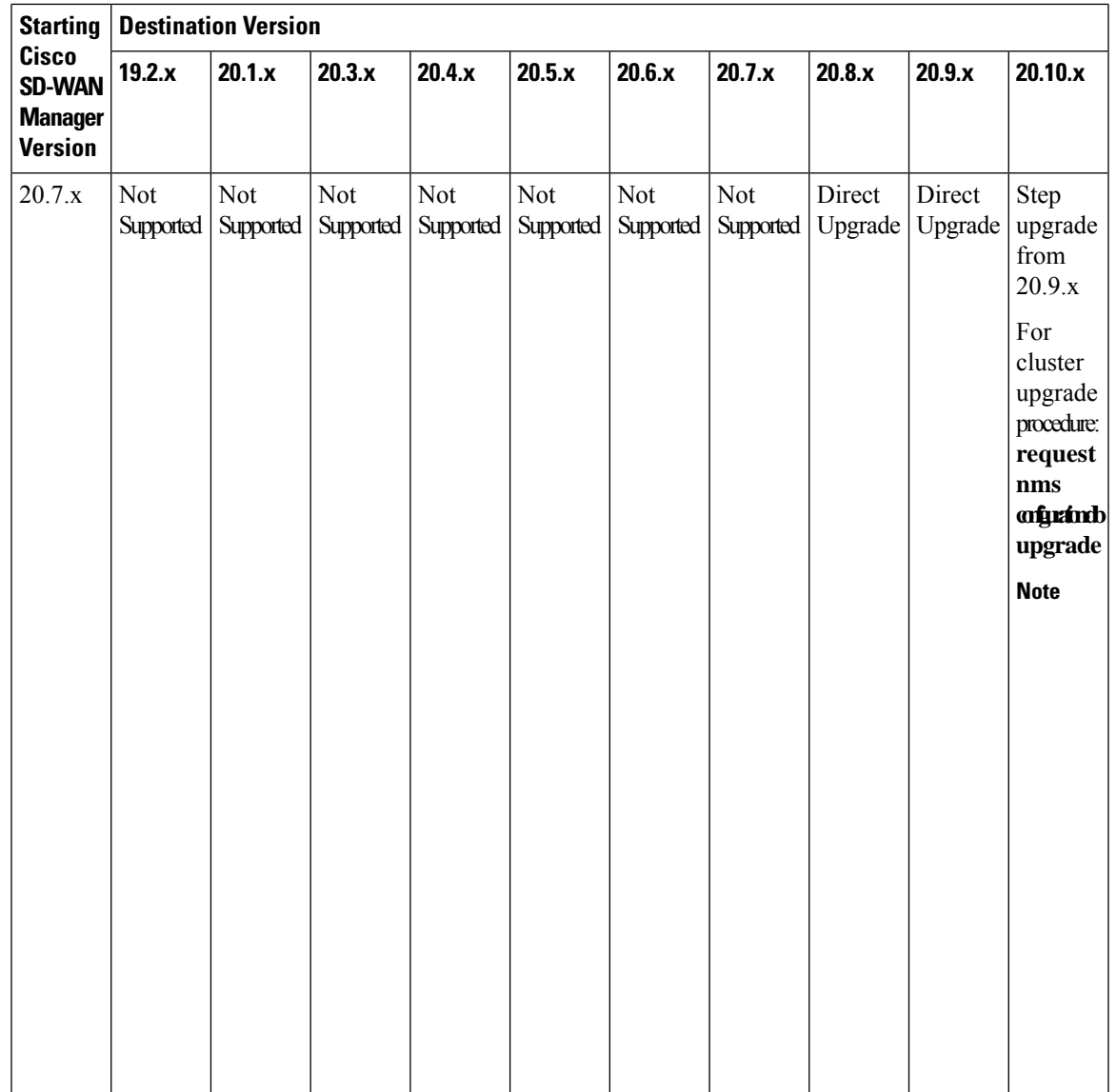

 $\mathbf I$ 

 $\mathbf{l}$ 

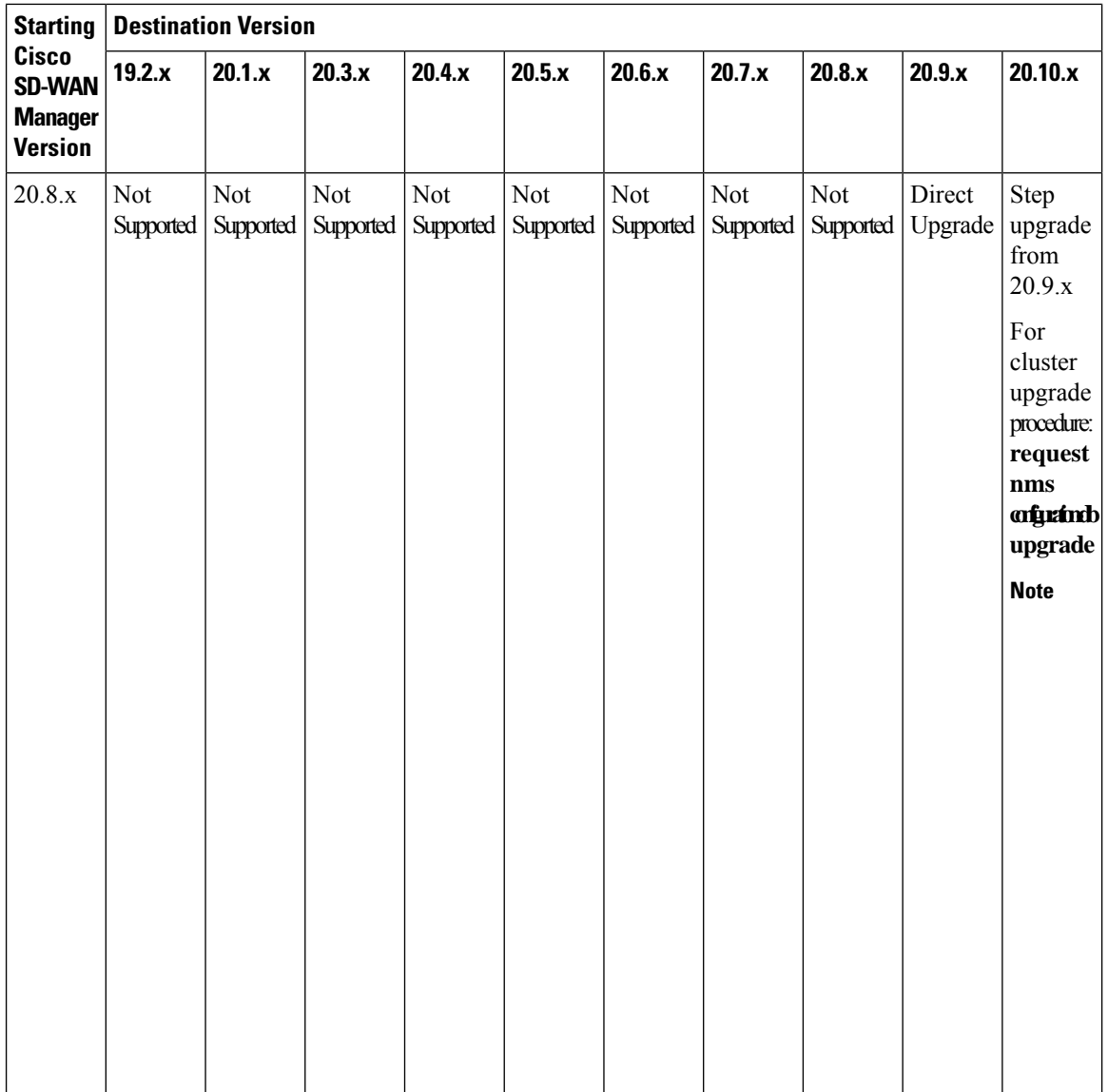

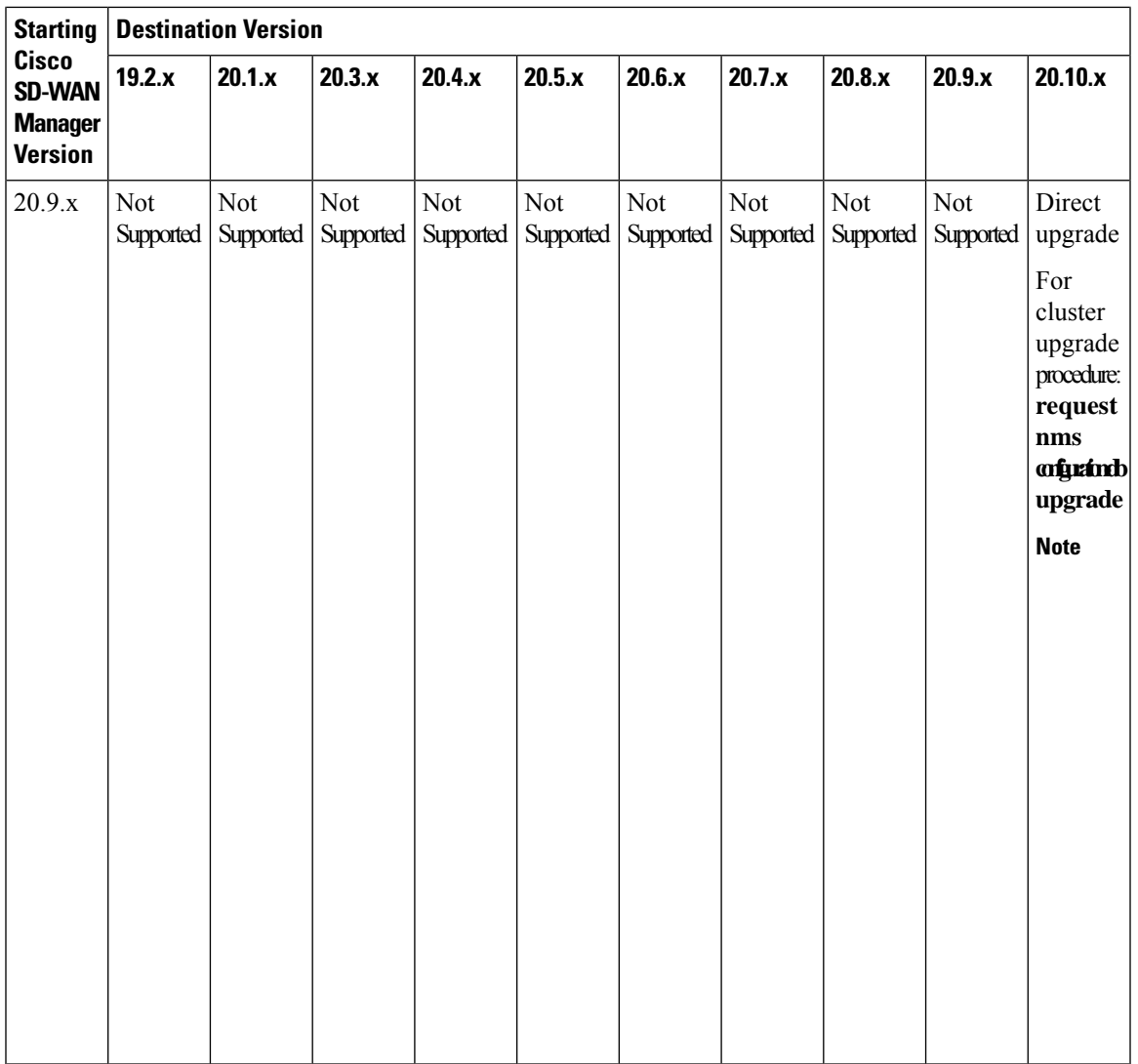

To check the free disk space using CLI,

- **1.** Use the vshell command to switch to vshell.
- **2.** In vshell, use the df -kh | grep boot command.

Cluster upgrade must be performed using CLI

- The cluster upgrade procedure must be performed only on one node in the cluster
- Enter login credentials, if prompted. Login credentials are prompted if all Cisco SD-WAN Manager server establish control connection with each other. After a successful upgrade, all configuration-db services are UP across the cluster and the application-server is started.Enter login credentials, if prompted. Login credentials are prompted if all Cisco SD-WAN Manager server establish control connection with each other. After a successful upgrade, all configuration-db services are UP across the cluster and the application-server is started.

We re the da in the than o  $5GB.$ 

reque confi diagn comn the da This i only i of de Cisco Mana  $20.1$ .

## **Bugs for Cisco Catalyst SD-WAN Control Components Release 20.10.x**

This section details all fixed and open bugs for this release. These are available in the Cisco Bug [Search](https://bst.cloudapps.cisco.com/bugsearch/search) Tool through the Resolved Bug Search.

#### **Bugs for Cisco Catalyst SD-WAN Control Components Release 20.10.1.2**

#### **Resolved Bugs for Cisco Catalyst SD-WAN Control Components Release 20.10.1.2**

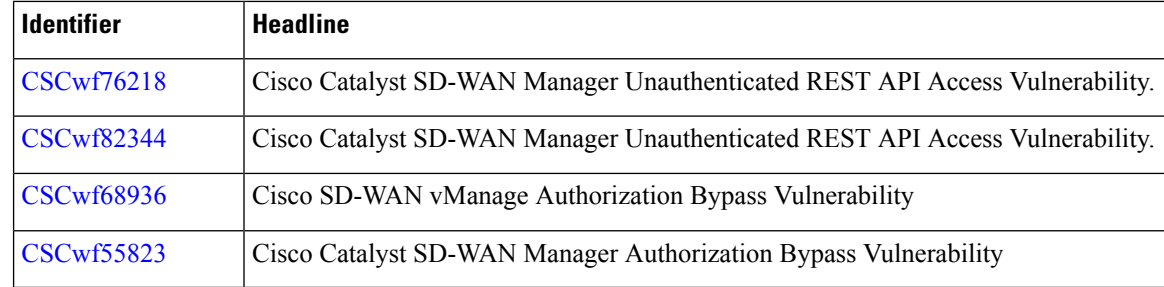

#### **Bugs for Cisco Catalyst SD-WAN Control Components Release 20.10.1.1**

#### **Resolved Bugs for Cisco Catalyst SD-WAN Control Components Release 20.10.1.1**

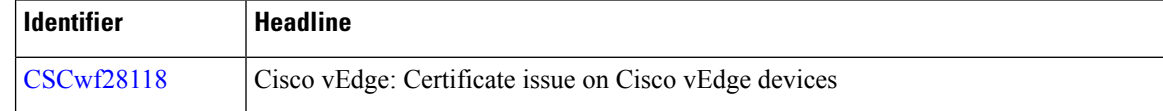

#### **Bugs for Cisco Catalyst SD-WAN Control Components Release 20.10.1**

#### **Resolved Bugs for Cisco Catalyst SD-WAN Control Components Release 20.10.1**

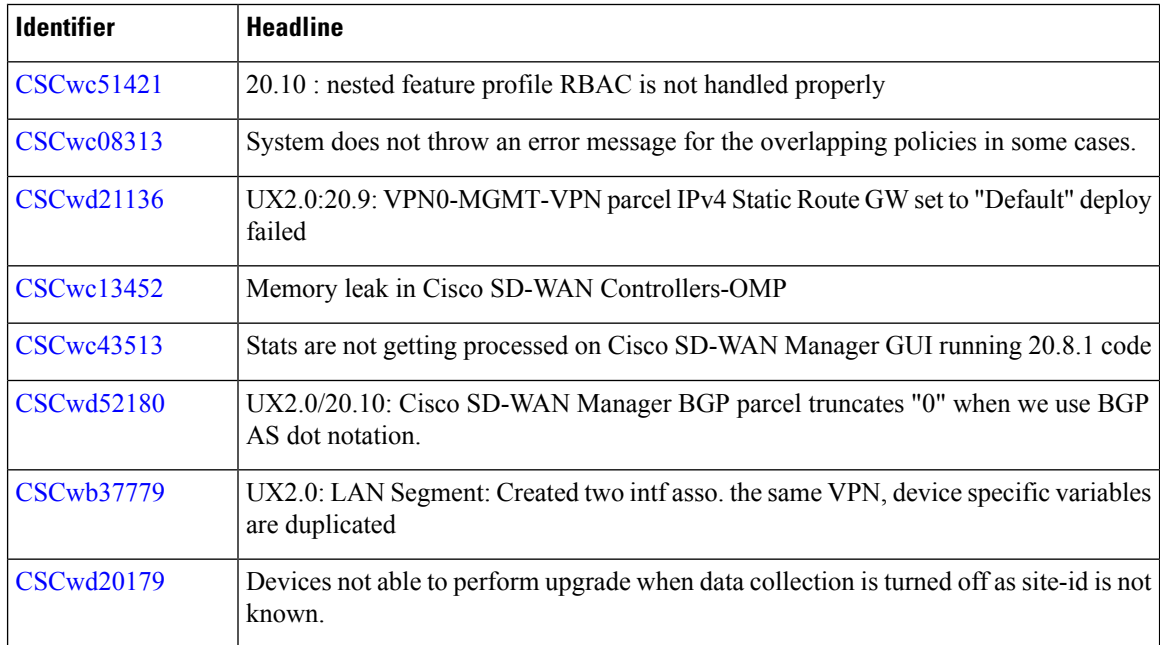

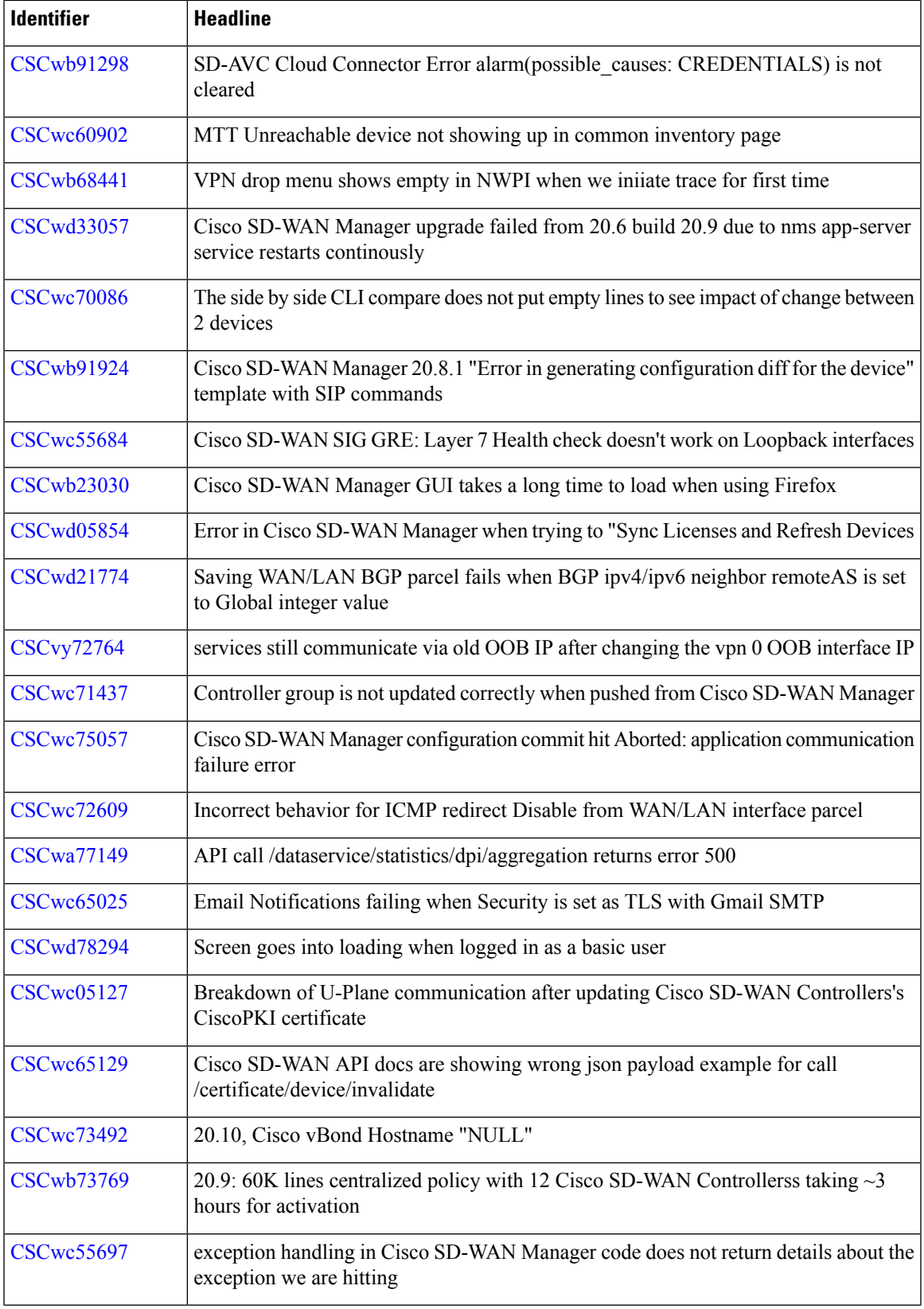

 $\mathbf l$ 

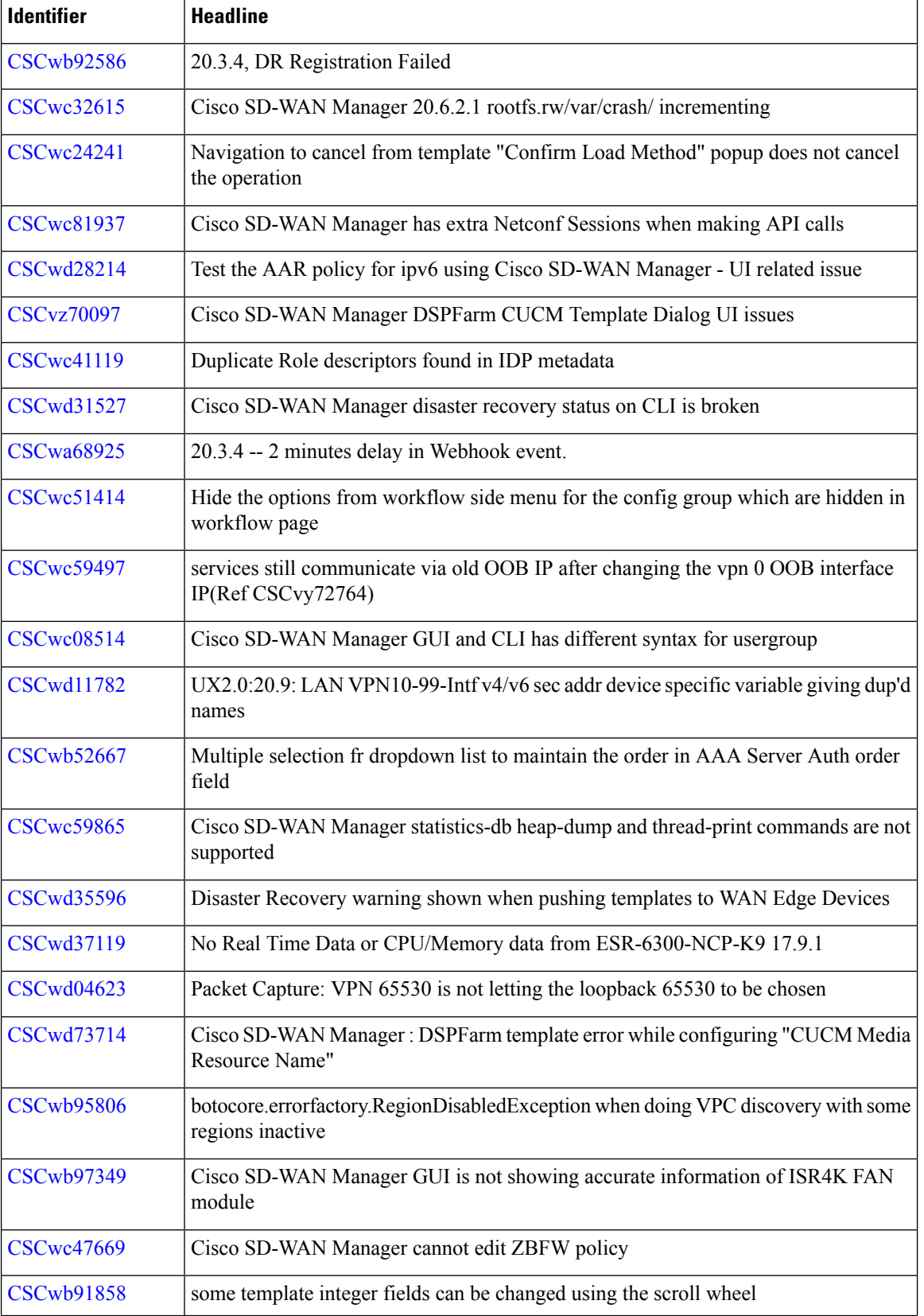

I

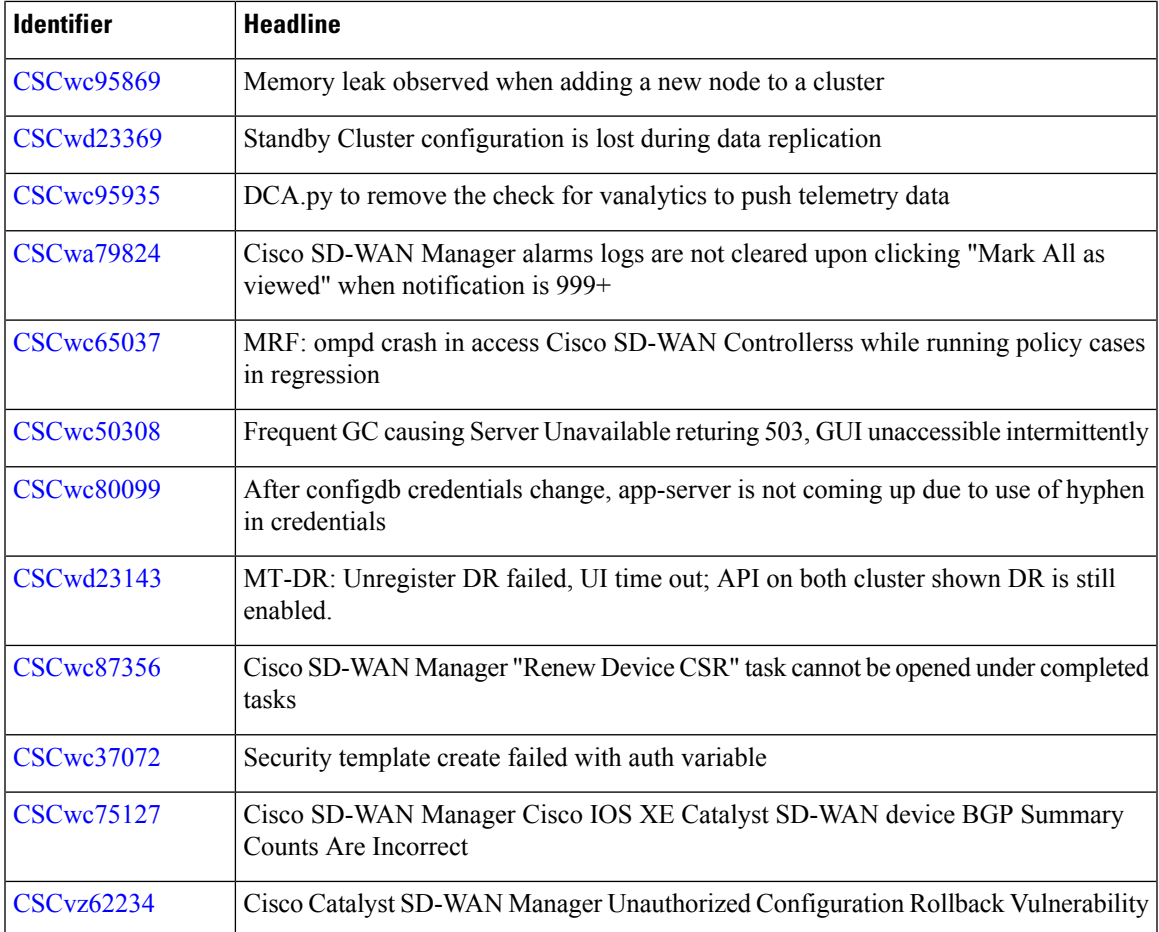

## **Open Bugs for Cisco Catalyst SD-WAN Control Components Release 20.10.1**

 $\mathbf I$ 

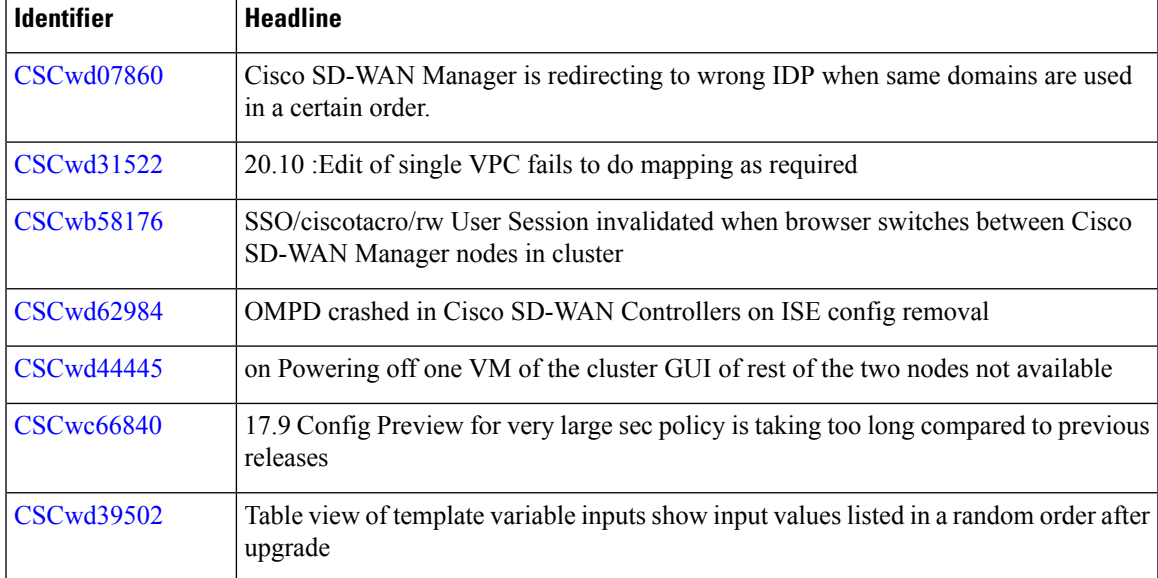

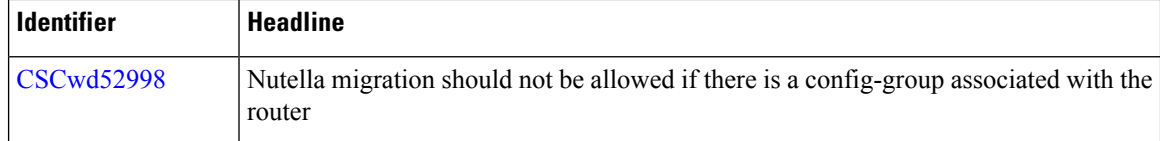

## **CiscoCatalystSD-WANControlComponentsCompatibilityMatrixandServerRecommendations**

For compatibility information and server recommendations, see Cisco Catalyst SD-WAN Control Components Compatibility Matrix and Server [Recommendations](https://www.cisco.com/c/en/us/td/docs/routers/sdwan/release/notes/compatibility-and-server-recommendations.html).

## **Cisco SD-WAN Manager API**

For information on Cisco vManage Release 20.10.x APIs, see Cisco [vManage](https://developer.cisco.com/docs/sdwan/#!sd-wan-vmanage-v20-10) Release 20.10 API. For information on APIs added, modified, deprecated, or removed in Cisco vManage Release 20.10.x, see [Cisco](https://developer.cisco.com/docs/sdwan/#!sd-wan-vmanage-v20-10-api-change-log) [vManage](https://developer.cisco.com/docs/sdwan/#!sd-wan-vmanage-v20-10-api-change-log) Release 20.10 API Change Log.

## **Related Documentation**

- Release Notes for [Previous](https://www.cisco.com/c/en/us/support/routers/sd-wan/products-release-notes-list.html) Releases
- Software [Installation](https://www.cisco.com/c/en/us/td/docs/routers/sdwan/configuration/sdwan-xe-gs-book/hardware-and-software-installation.html#c_Software_Installation_and_Upgrade_for_vEdge_Routers_1369.xml) and Upgrade for vEdge Routers
- Field [Notices](http://www.cisco.com/en/US/support/tsd_products_field_notice_summary.html)
- [Recommended](https://www.cisco.com/c/en/us/support/docs/routers/sd-wan/215676-cisco-tac-and-bu-recommended-sd-wan-soft.html) Releases
- Security [Advisories](https://tools.cisco.com/security/center/publicationListing.x?product=Cisco&keyword=sdwan&sort=-day_sir#%7EVulnerabilities)
- Cisco [Bulletins](http://www.cisco.com/en/US/products/sw/iosswrel/ps5012/prod_literature.html)

## **Full Cisco Trademarks with Software License**

THE SPECIFICATIONS AND INFORMATION REGARDING THE PRODUCTS IN THIS MANUAL ARE SUBJECT TO CHANGE WITHOUT NOTICE. ALL STATEMENTS, INFORMATION, AND RECOMMENDATIONSIN THIS MANUAL AREBELIEVED TO BE ACCURATEBUT ARE PRESENTED WITHOUT WARRANTY OF ANY KIND, EXPRESS OR IMPLIED. USERS MUST TAKE FULL RESPONSIBILITY FOR THEIR APPLICATION OF ANY PRODUCTS.

THE SOFTWARE LICENSE AND LIMITED WARRANTY FOR THE ACCOMPANYING PRODUCT ARE SET FORTH IN THE INFORMATION PACKET THAT SHIPPED WITH THE PRODUCT AND ARE INCORPORATED HEREIN BY THIS REFERENCE. IF YOU ARE UNABLE TO LOCATE THE SOFTWARE LICENSE OR LIMITED WARRANTY, CONTACT YOUR CISCO REPRESENTATIVE FOR A COPY.

The Cisco implementation of TCP header compression is an adaptation of a program developed by the University of California, Berkeley (UCB) as part of UCB's public domain version of the UNIX operating system. All rights reserved. Copyright <sup>©</sup> 1981, Regents of the University of California.

NOTWITHSTANDING ANY OTHERWARRANTY HEREIN, ALL DOCUMENT FILES AND SOFTWARE OF THESE SUPPLIERS ARE PROVIDED "AS IS" WITH ALL FAULTS. CISCO AND THE ABOVE-NAMED SUPPLIERS DISCLAIMALLWARRANTIES,EXPRESSED ORIMPLIED,INCLUDING, WITHOUT LIMITATION, THOSE OF MERCHANTABILITY,FITNESSFOR A PARTICULAR PURPOSE

AND NONINFRINGEMENT OR ARISING FROM A COURSE OF DEALING, USAGE, OR TRADE PRACTICE.

IN NO EVENT SHALL CISCO OR ITS SUPPLIERS BE LIABLE FOR ANY INDIRECT, SPECIAL, CONSEQUENTIAL, OR INCIDENTAL DAMAGES, INCLUDING, WITHOUT LIMITATION, LOST PROFITS OR LOSS OR DAMAGE TO DATA ARISING OUT OF THE USE OR INABILITY TO USE THIS MANUAL, EVEN IF CISCO OR ITS SUPPLIERS HAVE BEEN ADVISED OF THE POSSIBILITY OF SUCH DAMAGES.

Any Internet Protocol (IP) addresses and phone numbers used in this document are not intended to be actual addresses and phone numbers. Any examples, command display output, network topology diagrams, and other figuresincluded in the document are shown for illustrative purposes only. Any use of actual IPaddresses or phone numbers in illustrative content is unintentional and coincidental.

All printed copies and duplicate soft copies of this document are considered uncontrolled. See the current online version for the latest version.

Cisco has more than 200 offices worldwide. Addresses and phone numbers are listed on the Cisco website at www.cisco.com/go/offices.

Cisco and the Cisco logo are trademarks or registered trademarks of Cisco and/or its affiliates in the U.S. and other countries. To view a list of Cisco trademarks, go to this URL: [https://www.cisco.com/c/en/us/about/](https://www.cisco.com/c/en/us/about/legal/trademarks.html) [legal/trademarks.html](https://www.cisco.com/c/en/us/about/legal/trademarks.html). Third-party trademarks mentioned are the property of their respective owners. The use of the word partner does not imply a partnership relationship between Cisco and any other company. (1721R)

THE SPECIFICATIONS AND INFORMATION REGARDING THE PRODUCTS IN THIS MANUAL ARE SUBJECT TO CHANGE WITHOUT NOTICE. ALL STATEMENTS, INFORMATION, AND RECOMMENDATIONS IN THIS MANUAL ARE BELIEVED TO BE ACCURATE BUT ARE PRESENTED WITHOUT WARRANTY OF ANY KIND, EXPRESS OR IMPLIED. USERS MUST TAKE FULL RESPONSIBILITY FOR THEIR APPLICATION OF ANY PRODUCTS.

THE SOFTWARE LICENSE AND LIMITED WARRANTY FOR THE ACCOMPANYING PRODUCT ARE SET FORTH IN THE INFORMATION PACKET THAT SHIPPED WITH THE PRODUCT AND ARE INCORPORATED HEREIN BY THIS REFERENCE. IF YOU ARE UNABLE TO LOCATE THE SOFTWARE LICENSE OR LIMITED WARRANTY, CONTACT YOUR CISCO REPRESENTATIVE FOR A COPY.

The Cisco implementation of TCP header compression is an adaptation of a program developed by the University of California, Berkeley (UCB) as part of UCB's public domain version of the UNIX operating system. All rights reserved. Copyright © 1981, Regents of the University of California.

NOTWITHSTANDING ANY OTHER WARRANTY HEREIN, ALL DOCUMENT FILES AND SOFTWARE OF THESE SUPPLIERS ARE PROVIDED "AS IS" WITH ALL FAULTS. CISCO AND THE ABOVE-NAMED SUPPLIERS DISCLAIM ALL WARRANTIES, EXPRESSED OR IMPLIED, INCLUDING, WITHOUT LIMITATION, THOSE OF MERCHANTABILITY, FITNESS FOR A PARTICULAR PURPOSE AND NONINFRINGEMENT OR ARISING FROM A COURSE OF DEALING, USAGE, OR TRADE PRACTICE.

IN NO EVENT SHALL CISCO OR ITS SUPPLIERS BE LIABLE FOR ANY INDIRECT, SPECIAL, CONSEQUENTIAL, OR INCIDENTAL DAMAGES, INCLUDING, WITHOUT LIMITATION, LOST PROFITS OR LOSS OR DAMAGE TO DATA ARISING OUT OF THE USE OR INABILITY TO USE THIS MANUAL, EVEN IF CISCO OR ITS SUPPLIERS HAVE BEEN ADVISED OF THE POSSIBILITY OF SUCH DAMAGES.

Any Internet Protocol (IP) addresses and phone numbers used in this document are not intended to be actual addresses and phone numbers. Any examples, command display output, network topology diagrams, and other figures included in the document are shown for illustrative purposes only. Any use of actual IP addresses or phone numbers in illustrative content is unintentional and coincidental.

All printed copies and duplicate soft copies of this document are considered uncontrolled. See the current online version for the latest version.

Cisco has more than 200 offices worldwide. Addresses and phone numbers are listed on the Cisco website at www.cisco.com/go/offices.

Cisco and the Cisco logo are trademarks or registered trademarks of Cisco and/or its affiliates in the U.S. and other countries. To view a list of Cisco trademarks, go to this URL: <https://www.cisco.com/c/en/us/about/legal/trademarks.html>. Third-party trademarks mentioned are the property of their respective owners. The use of the word partner does not imply a partnership relationship between Cisco and any other company. (1721R)

© 2022–2023 Cisco Systems, Inc. All rights reserved.